# **vCloud Automation Center Release Notes**

vCloud Automation Center 5.2

This document supports the version of each product listed and supports all subsequent versions until the document is replaced by a new edition. To check for more recent editions of this document, see [http://www.vmware.com/support/pubs.](http://www.vmware.com/support/pubs)

EN-001233-00

## **vm**ware<sup>®</sup>

You can find the most up-to-date technical documentation on the VMware Web site at:

[http://www.vmware.com/support/](http://www.vmware.com/support)

The VMware Web site also provides the latest product updates.

If you have comments about this documentation, submit your feedback to:

[docfeedback@vmware.com](mailto:docfeedback@vmware.com)

Copyright © 2013 VMware, Inc. All rights reserved. This product is protected by U.S. and international copyright and intellectual property laws. VMware products are covered by one or more patents listed a[t](http://www.vmware.com/go/patents) [http://www.vmware.com/go/patents.](http://www.vmware.com/go/patents)

VMware is a registered trademark or trademark of VMware, Inc. in the United States and/or other jurisdictions. All other marks and names mentioned herein may be trademarks of their respective companies.

**VMware, Inc.** 3401 Hillview Ave. Palo Alto, CA 94304 www.vmware.com

## **Contents**

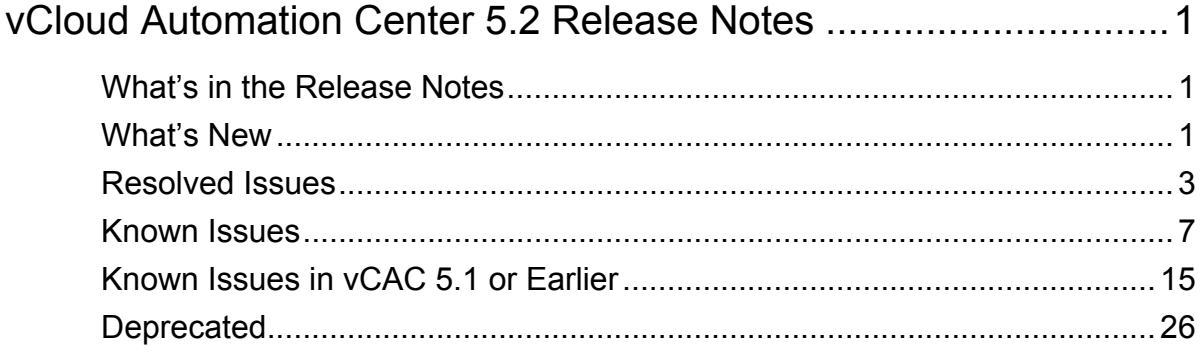

## <span id="page-4-0"></span>**vCloud Automation Center 5.2 Release Notes**

Prior to the 5.1 release, the product was known as DCAC; therefore, you will see references to DCAC and vCAC in this document. For more information, contact VMware Customer Support.

## <span id="page-4-1"></span>**What's in the Release Notes**

The release notes cover the following topics:

- **•** What's New
- **•** Resolved Issues
- **•** Known Issues

## <span id="page-4-2"></span>**What's New**

## **Expanded Infrastructure Support**

- **• Enhanced vCloud Director Integration.** Machine owners can provision a vApp as a single entity, but manage the component VMs individually. The vApp blueprint specifies governance policies for the vApp as a whole (such as how many machines of each type it contains), while the vApp component blueprint specifies policies that control how the machine is provisioned, the resources it can consume, and what management functions users are allowed to perform. Users can connect to virtual machines in provisioned vApps using VMRC and reconfigure vApp component machines. Administrators can also bring existing vApps provisioned in vCloud Director under vCAC management by importing the vApps and assigning blueprints to them.
- **• Support for vCloud Director Pay-As-You-Go Allocation Model.** Enterprise administrators can create reservations on VDCs using Pay-As-You-Go, Reservation Pool, or Allocation Pool. Additionally, portions of an organization VDC can now be reserved for multiple provisioning groups rather than each VDC being restricted to a single provisioning group.
- **• Support for vCloud Networking and Security (vCNS).** Enterprise administrators can specify a vCNS Manager as part of a vSphere endpoint, enabling vCAC to discover network resources like VXLAN, load balancers, and security groups. They can also specify VXLAN as network paths on reservations. Enterprise administrators or provisioning group managers can specify a load balancer or security groups on blueprints to assign those pools and groups to virtual machines during provisioning.
- **• Support for KVM (RHEV) Hypervisor.** vCAC 5.2 introduces support for the KVM hypervisor through Red Hat Enterprise Virtualization Manager 3.1.

### **Improved Resource Reclamation**

**• Improved Workflow Customization.** Enterprise administrators can specify how many days to wait before setting a lease on a machine and the new lease period when sending reclamation requests. Additionally, the provisioning group manager can receive email notifications and respond to reclamation requests in addition to the machine owner.

- **• Performance Metrics for vSphere.** Performance data collection gathers information about resource utilization including CPU, memory, disk, and network utilization to assist in identifying reclamation candidates.
- **• Additional Platform Support.** vCAC 5.2 introduces support for reclamation of Amazon Web Service (EC2) machines.

### **Site Recovery Manager Compatibility**

**• Enhanced Integration with vCenter Site Recovery Manager.** In release 5.2, vCAC correctly discovers the relationship between the primary and recovery VM.

### **Internationalization**

**• Globalization L0/L1 support.** vCAC 5.2 supports installation on foreign language operating systems as well as input and display of non-ASCII characters for French, German, Japanese, and Simplified Chinese installations.

### **Installation**

**• Support for VMware V8 licensing.** vCAC 5.2 supports standard VMware license keys that you can obtain and manage using the VMware License Portal.

### **Compatibility**

- **• Additional Guest Operating System Support.** vCAC 5.2 adds support for the following guest operating systems:
	- **•** CentOS 5.9 (32- and 64-bit)
	- **•** CentOS 6.3 (32- and 64-bit)
	- **•** Windows 8
	- **•** Windows Server 2012

### **Documentation**

- **•** Information about the **vCloud Automation Center Self-Service Portal** is now included in the *vCloud Automation Center Installation Guide*.
- **•** Information about the **vCAC integration with KVM (RHEV)** is in the new *vCloud Automation Center KVM (RHEV) Integration Guide*.
- **•** Information about **vCAC multi-machine services and integration with vCloud Director**, including information formerly included in the *vCloud Automation Center What's New Guide* is in the new *vCloud Automation Center Multi-Machine Guide*.
- **•** Information about **Managing Skills with vCAC Designer**, formerly included in the *vCloud Automation Center What's New Guide* is now included in the *vCloud Automation Center Extensibility Guide*.
- **•** All other information formerly included in the *vCloud Automation Center What's New Guide* is now included in the *vCloud Automation Center Operating Guide*.

## <span id="page-6-0"></span>**Resolved Issues**

#### **Table 1 Resolved Issues in vCAC 5.2**

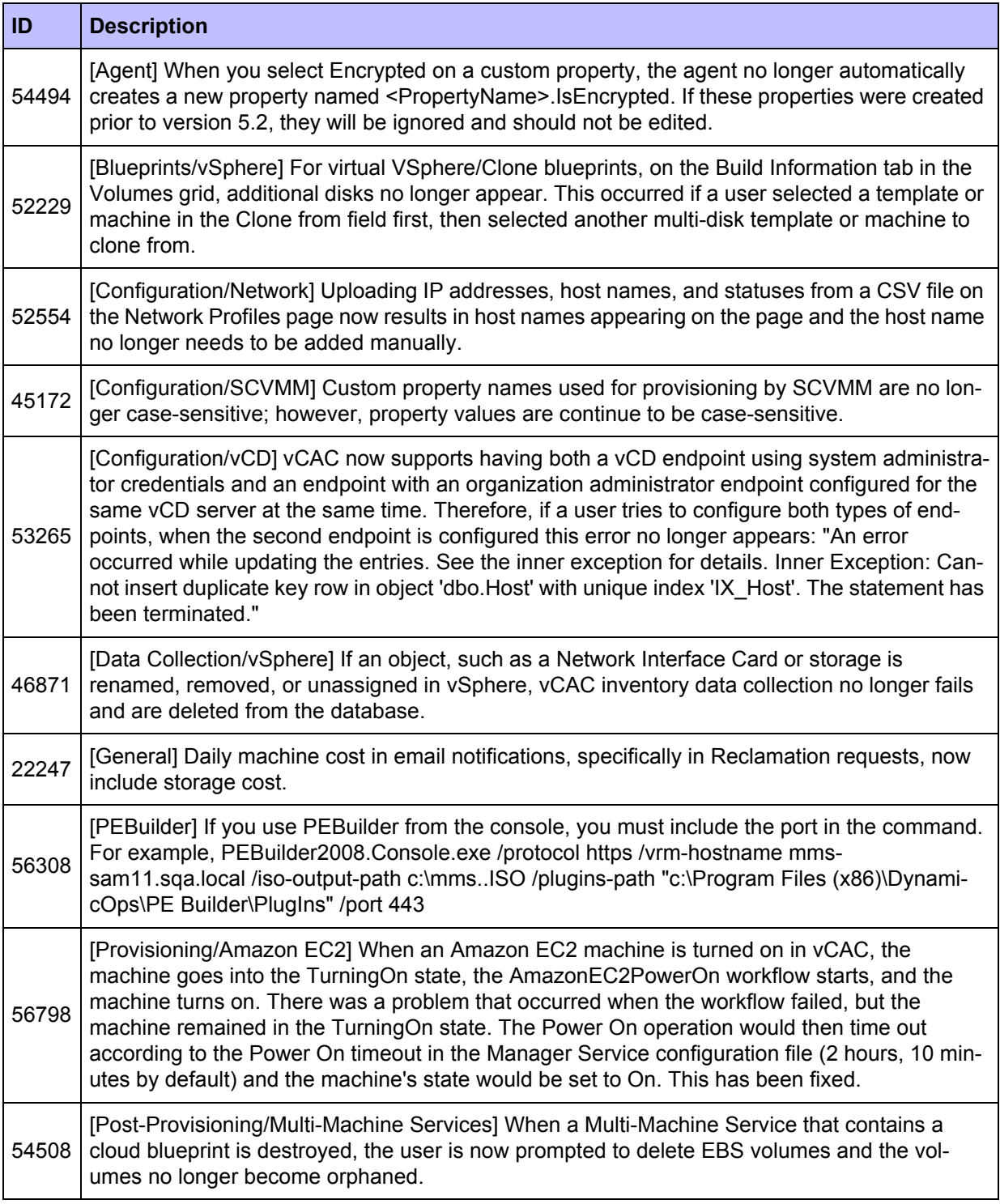

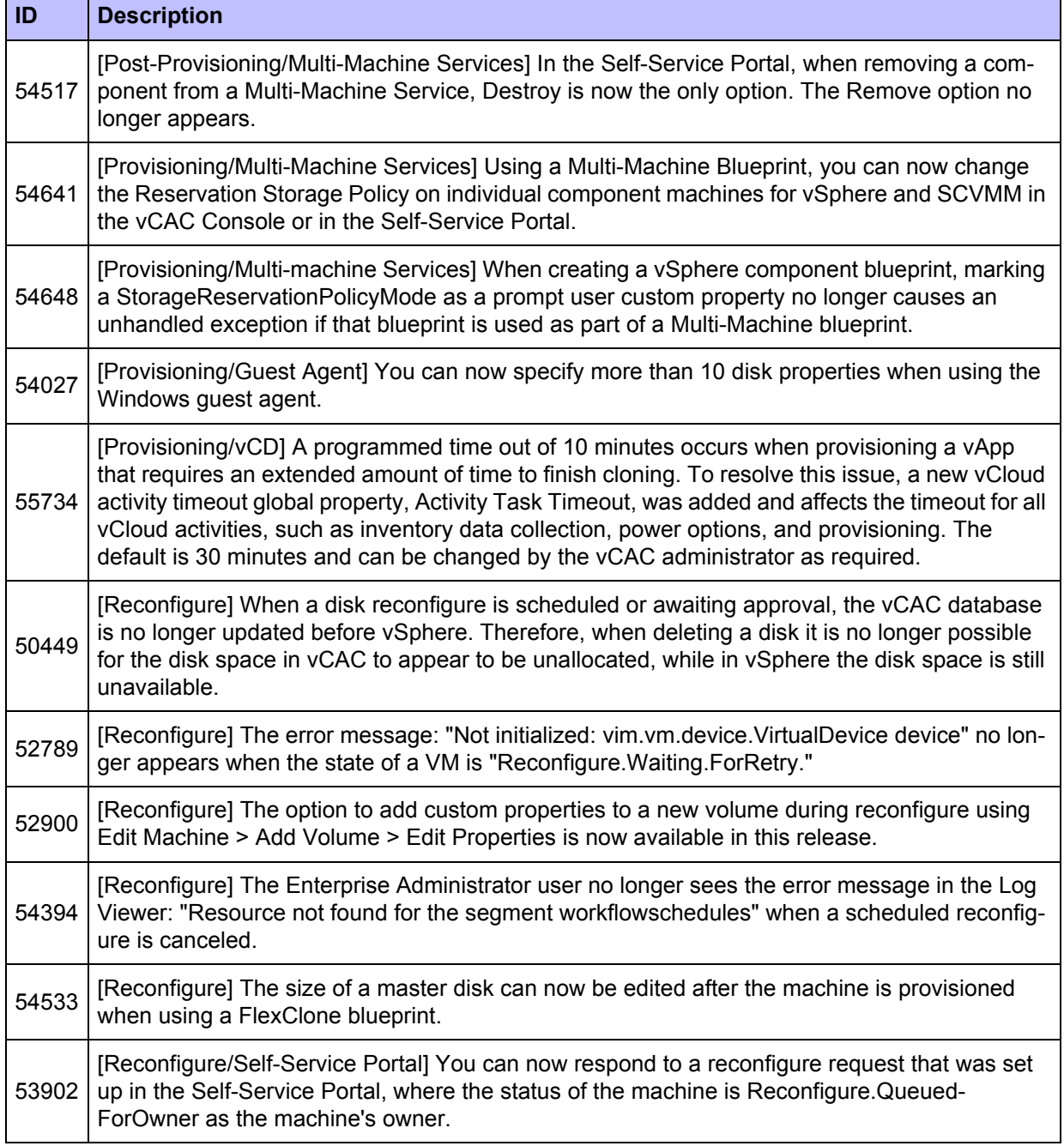

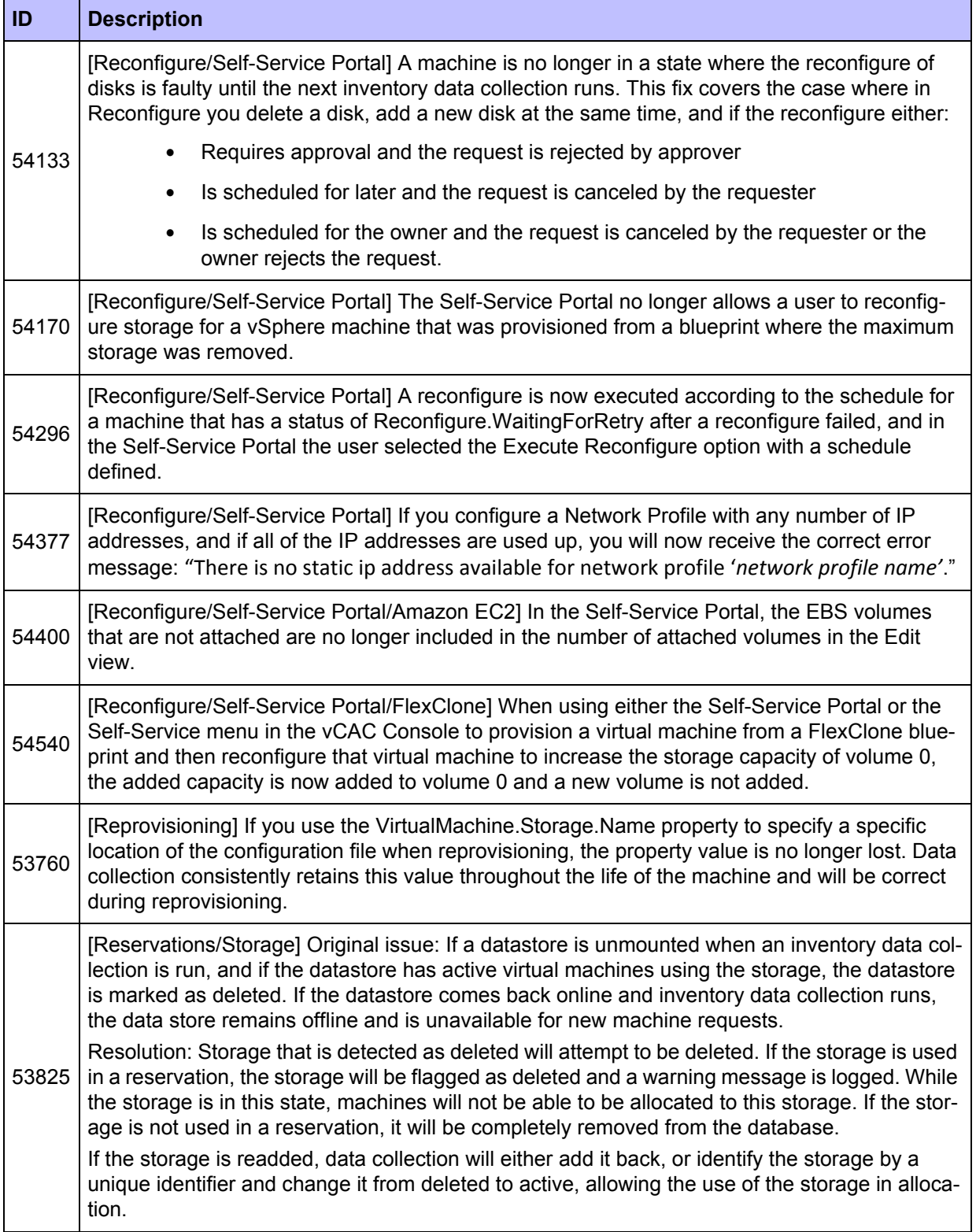

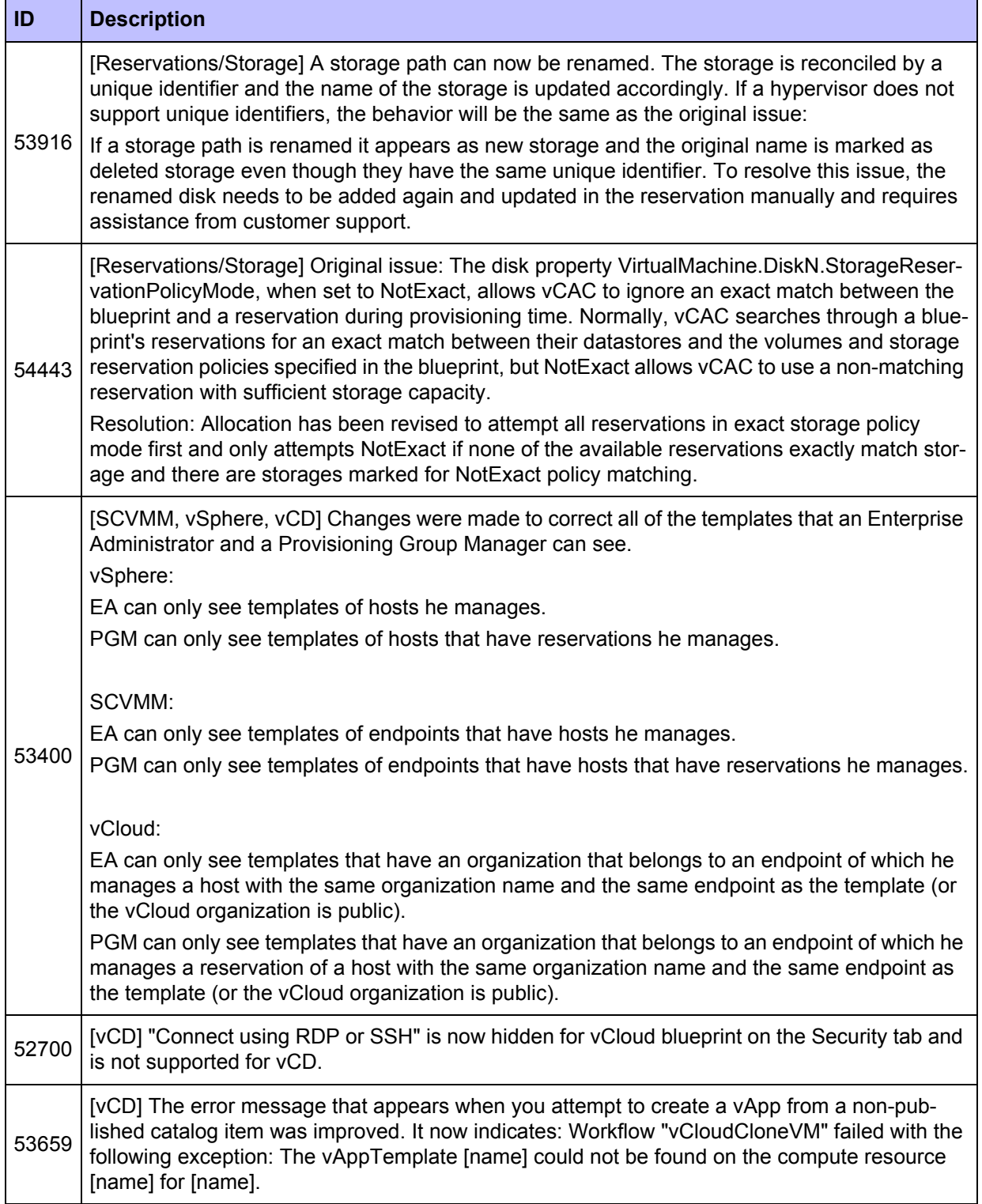

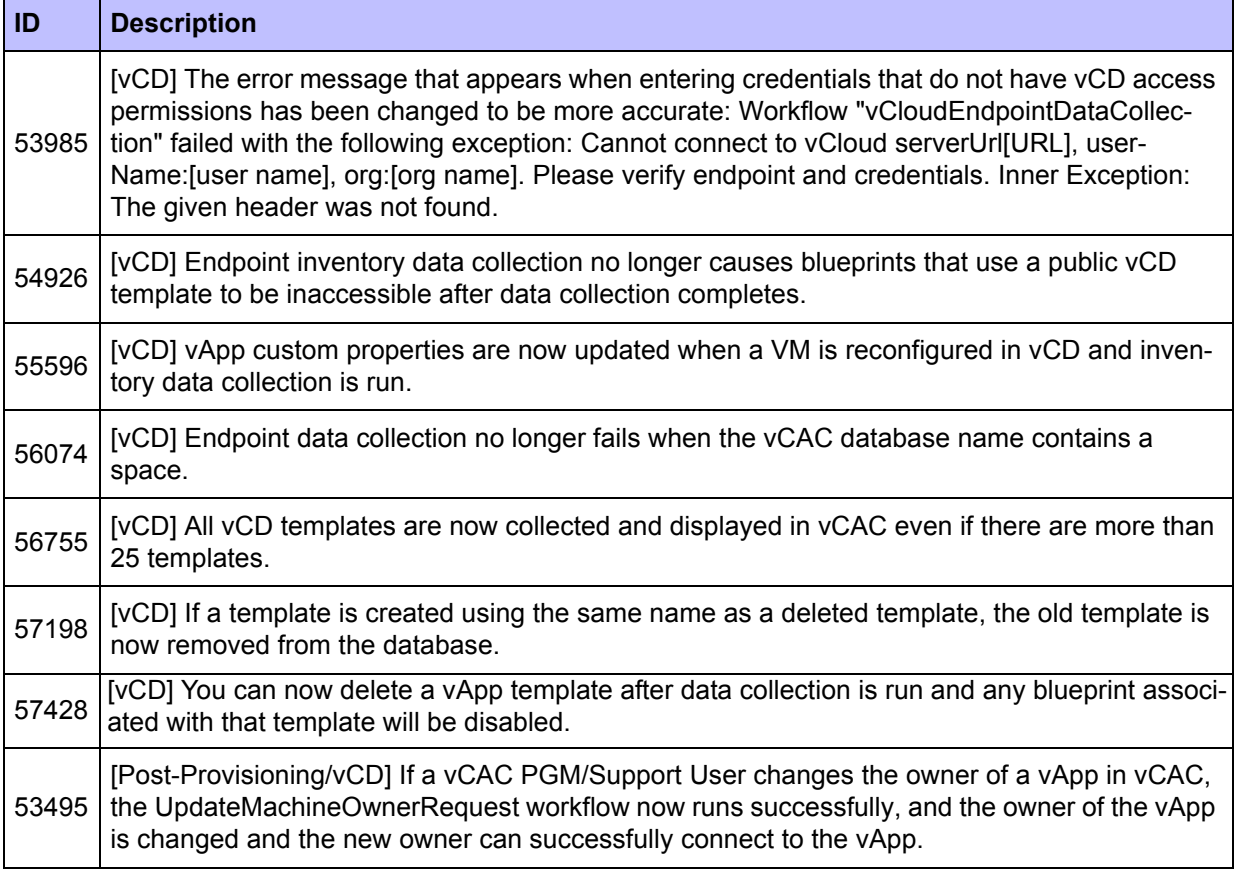

## <span id="page-10-0"></span>**Known Issues**

This section details known issues in vCAC 5.2. Contact VMware Customer Support for more information. You can also search for solutions to problems in the VMware knowledge base at http://kb.vmware.com.

## **Installation and Upgrade**

#### **Table 2 Known Installation and Upgrade Issues in vCAC 5.2**

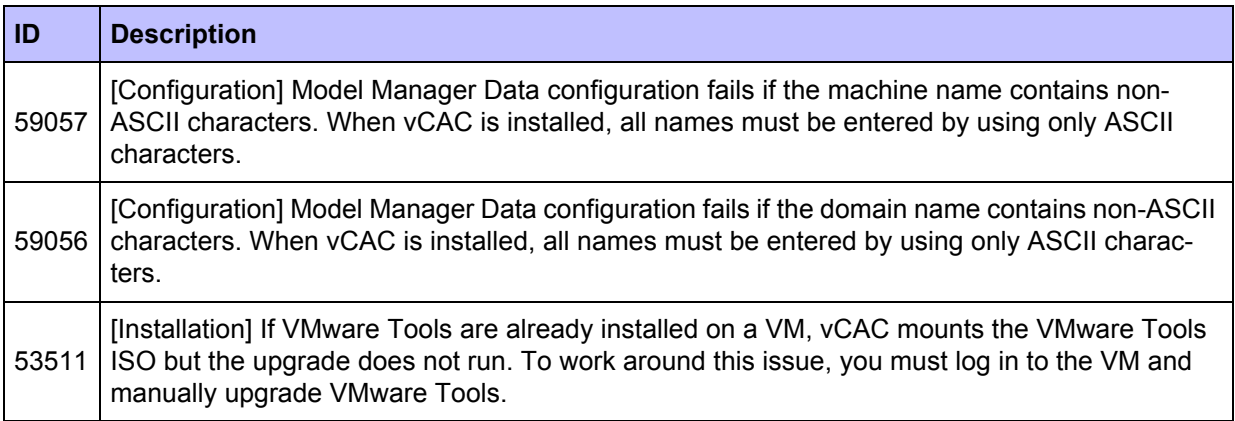

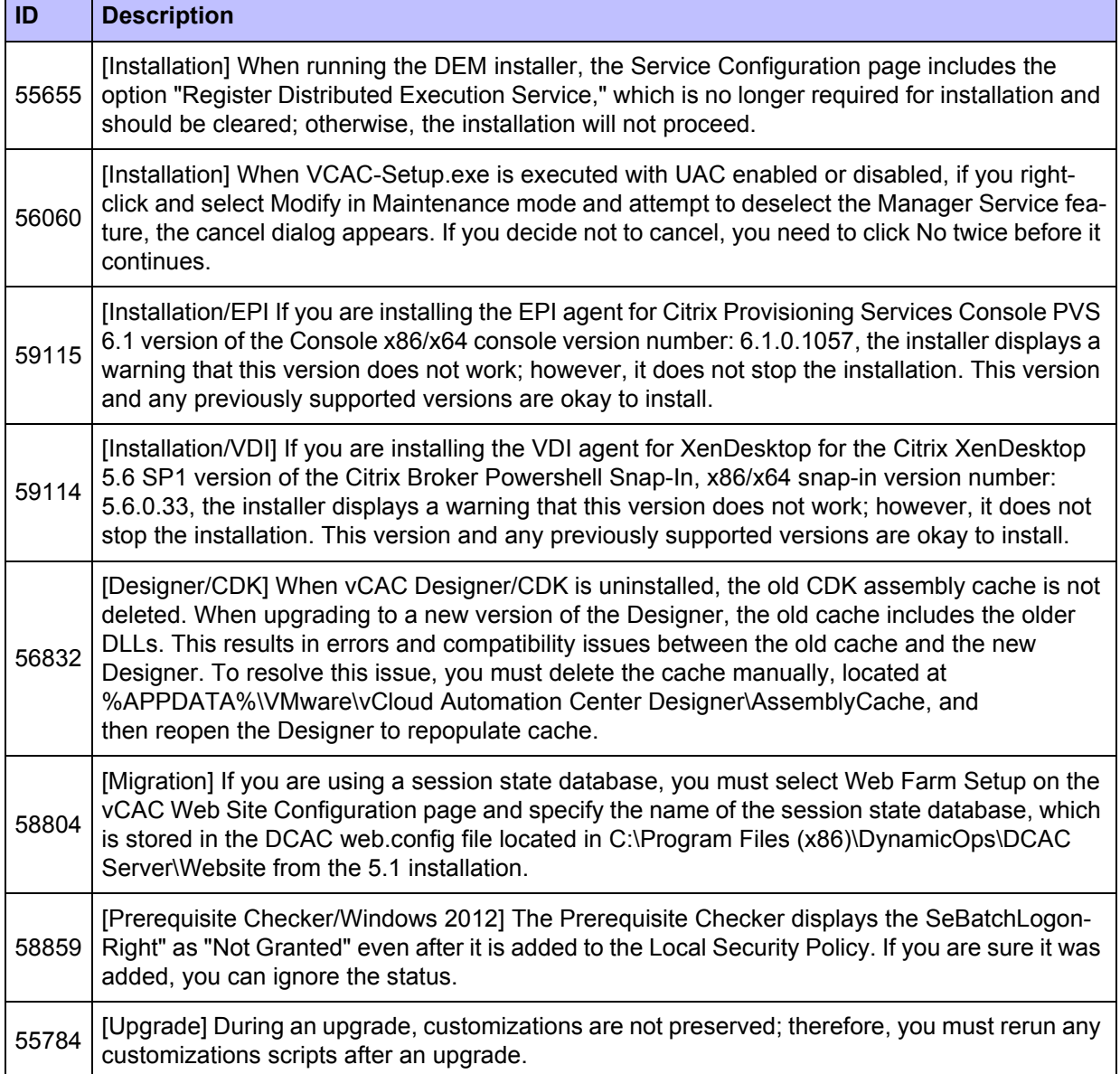

## **Machine Provisioning and Management**

#### **Table 3 Known Machine Provisioning and Management Issues in vCAC 5.2**

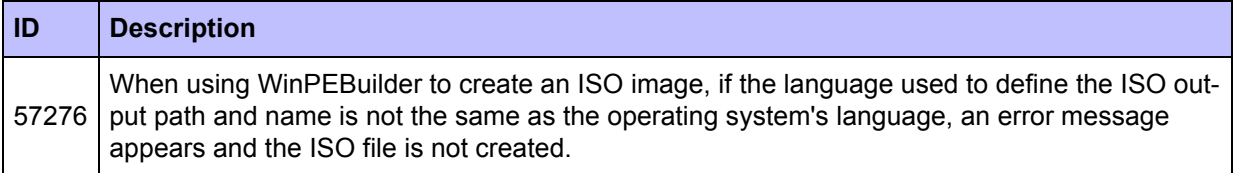

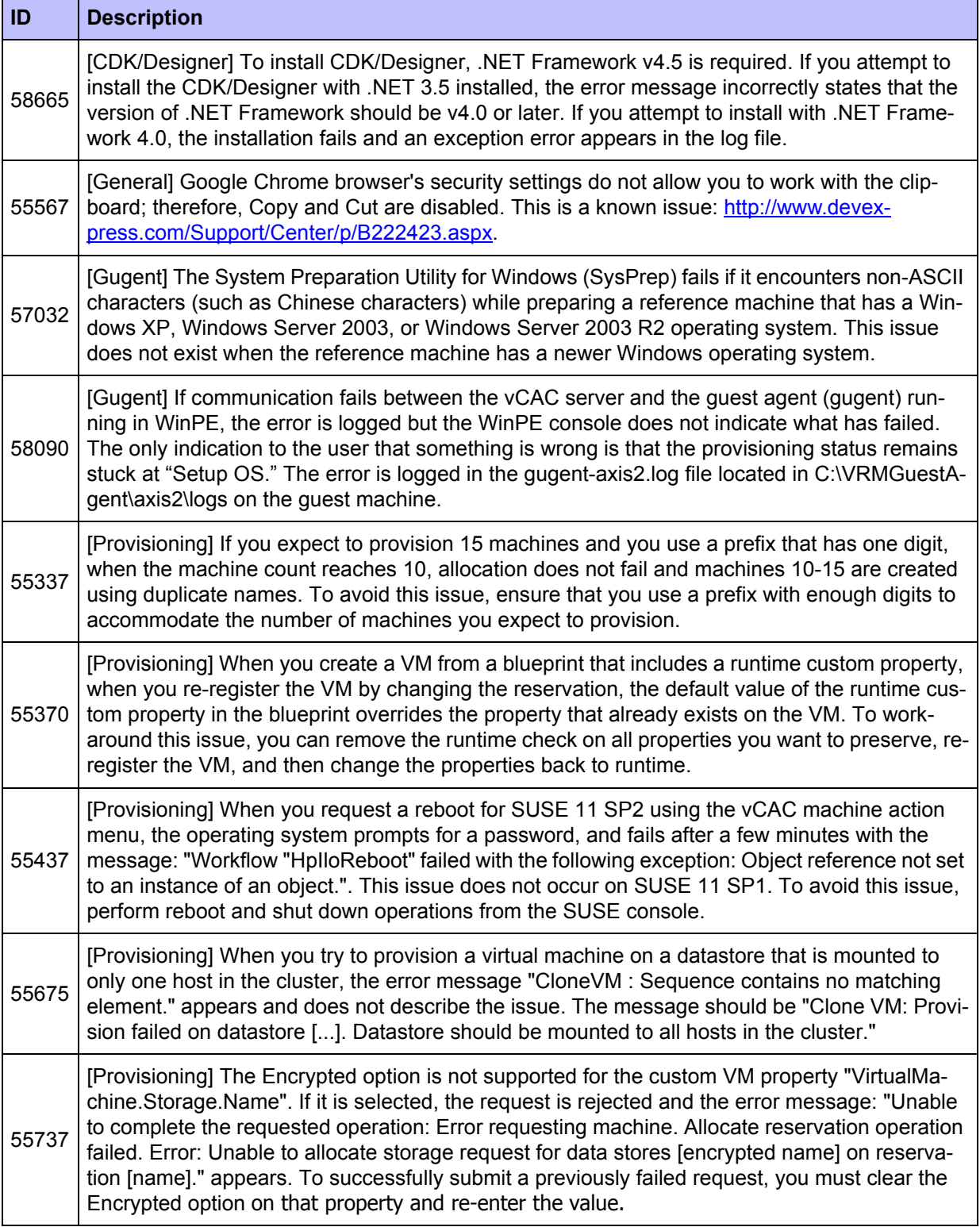

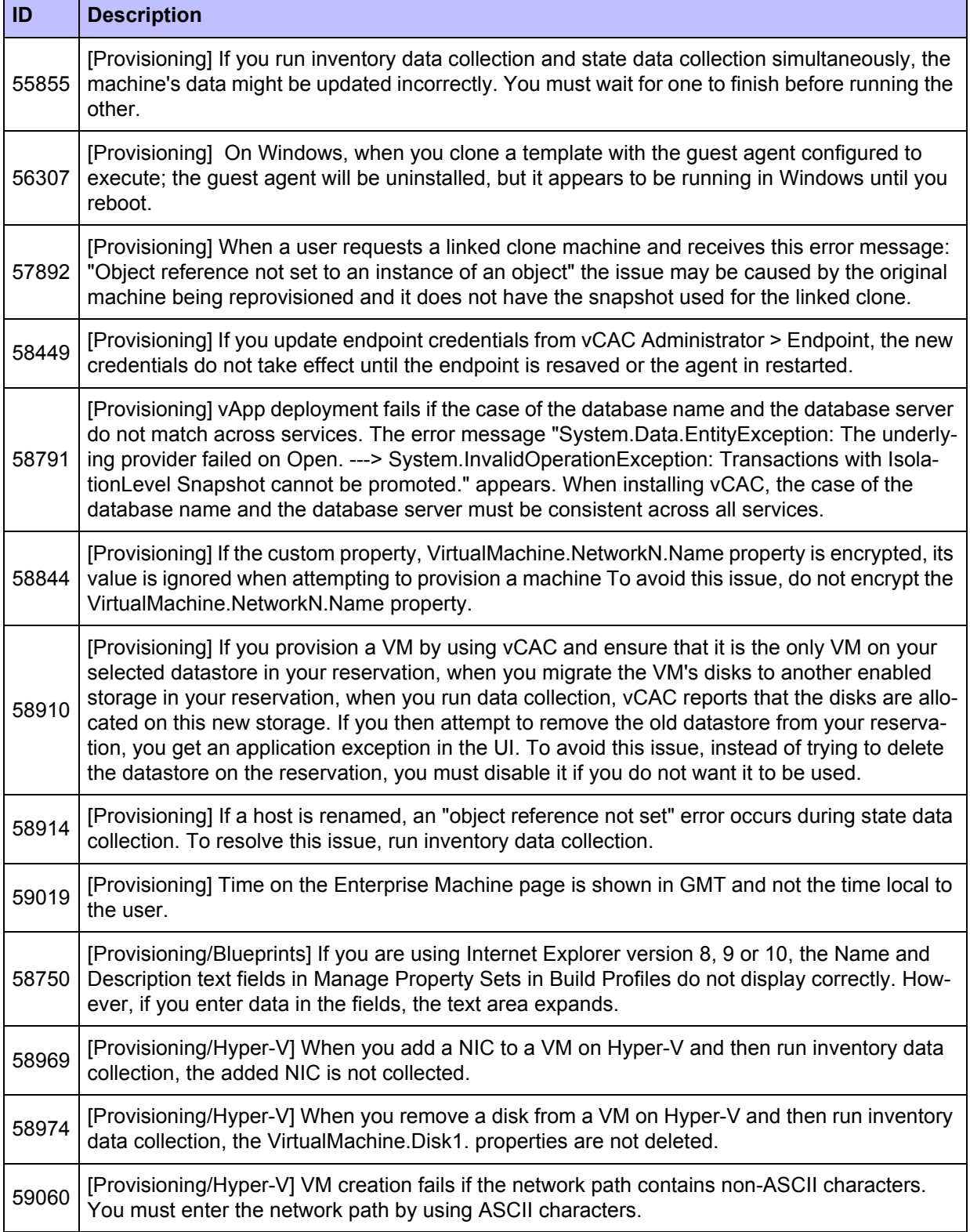

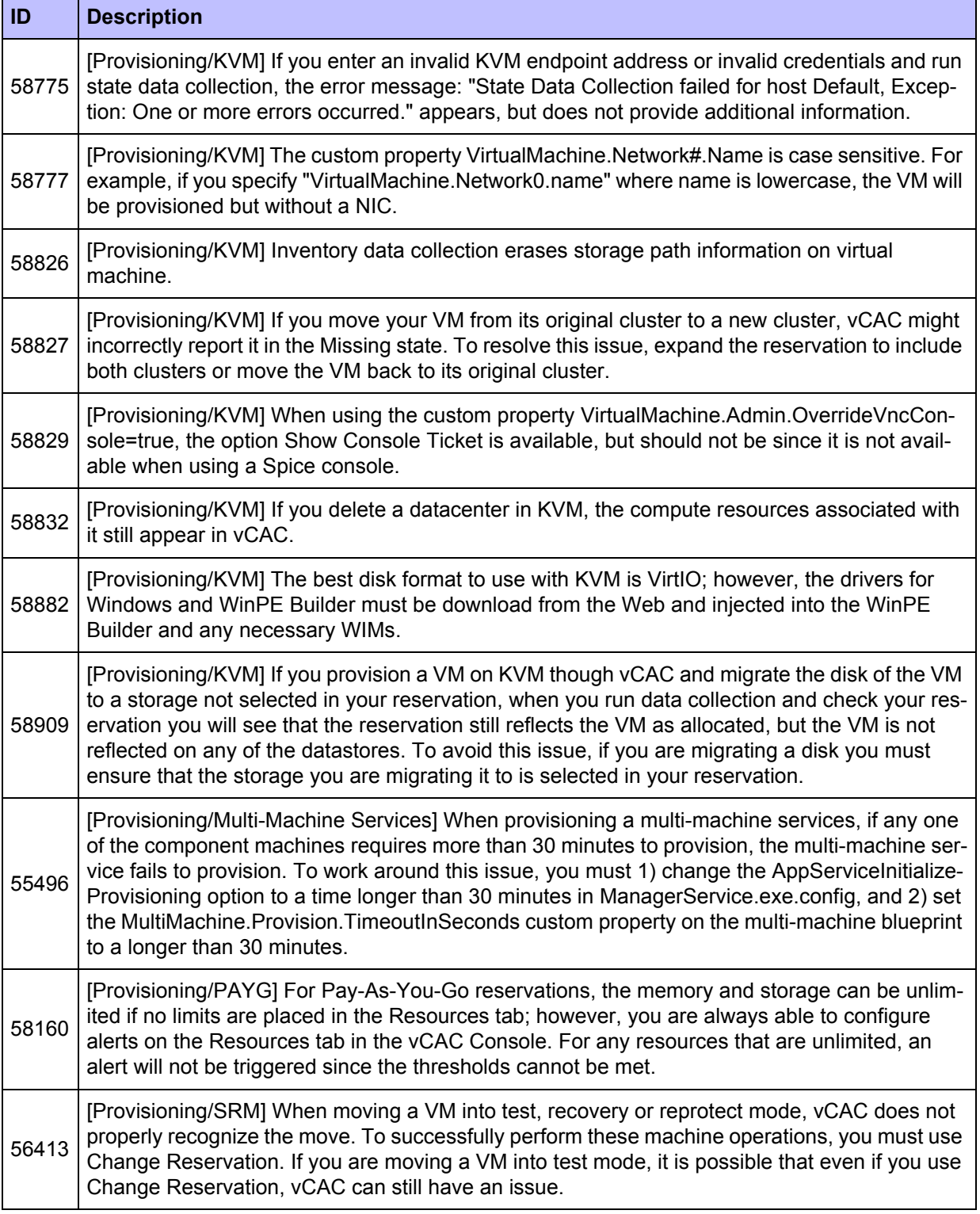

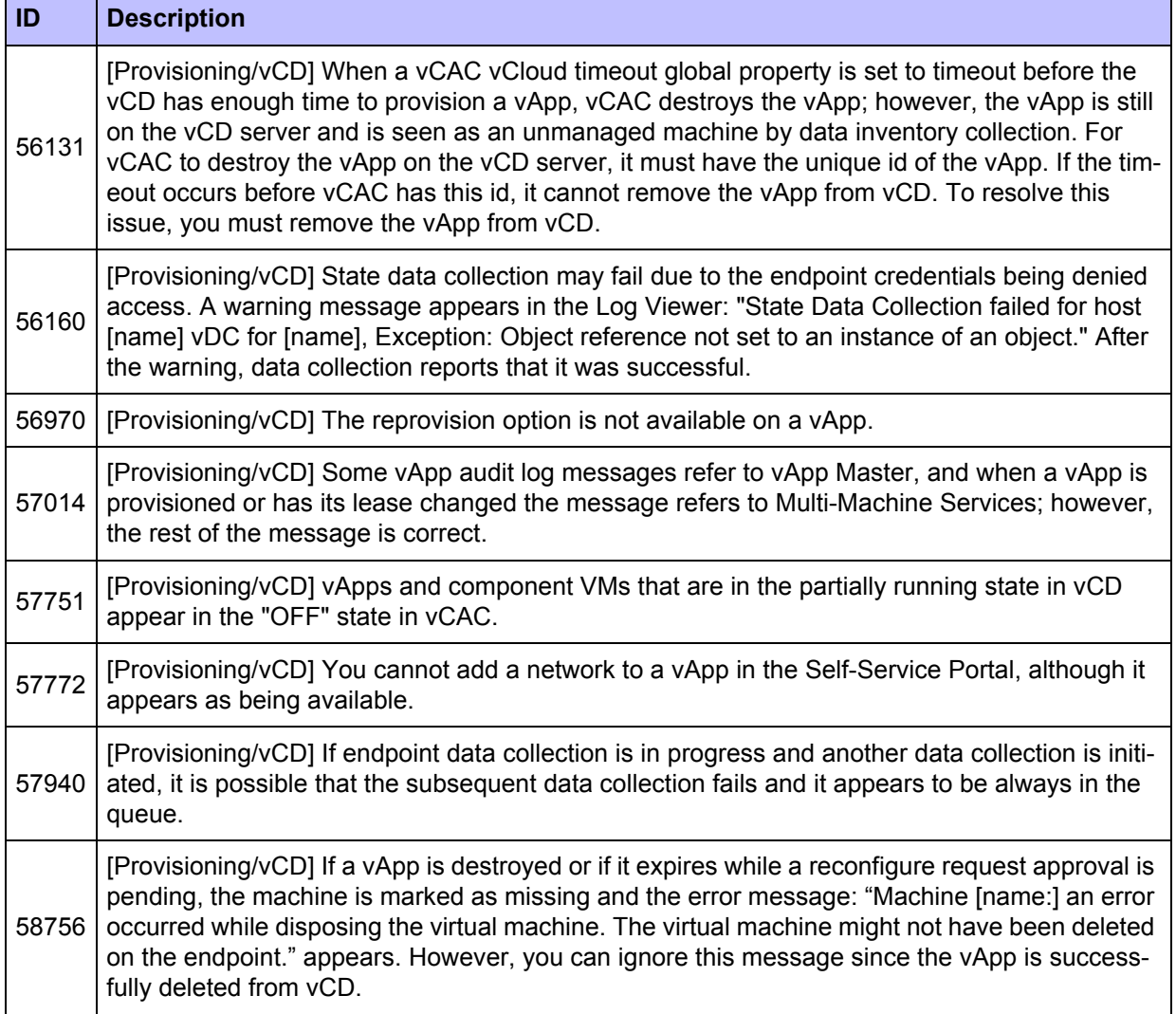

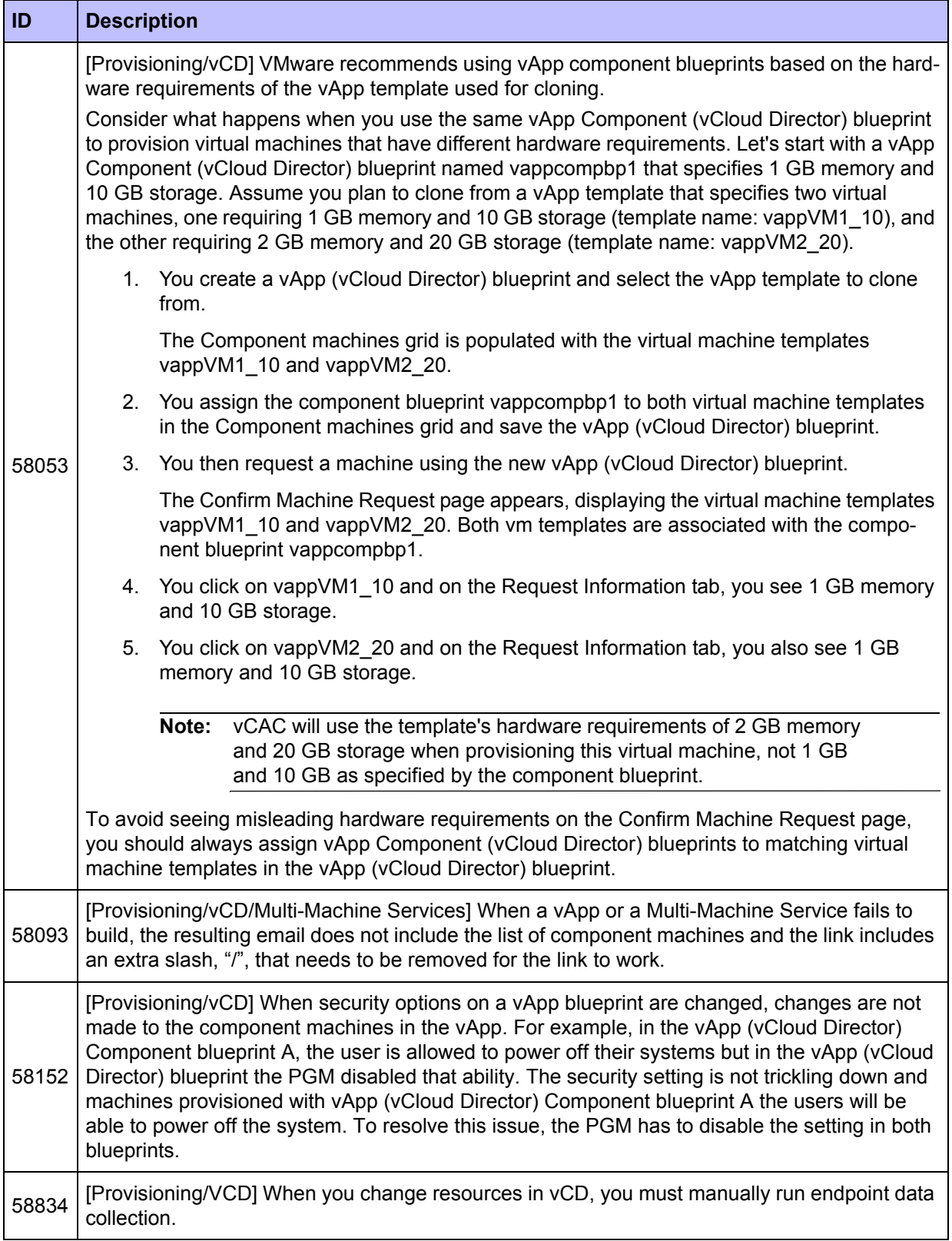

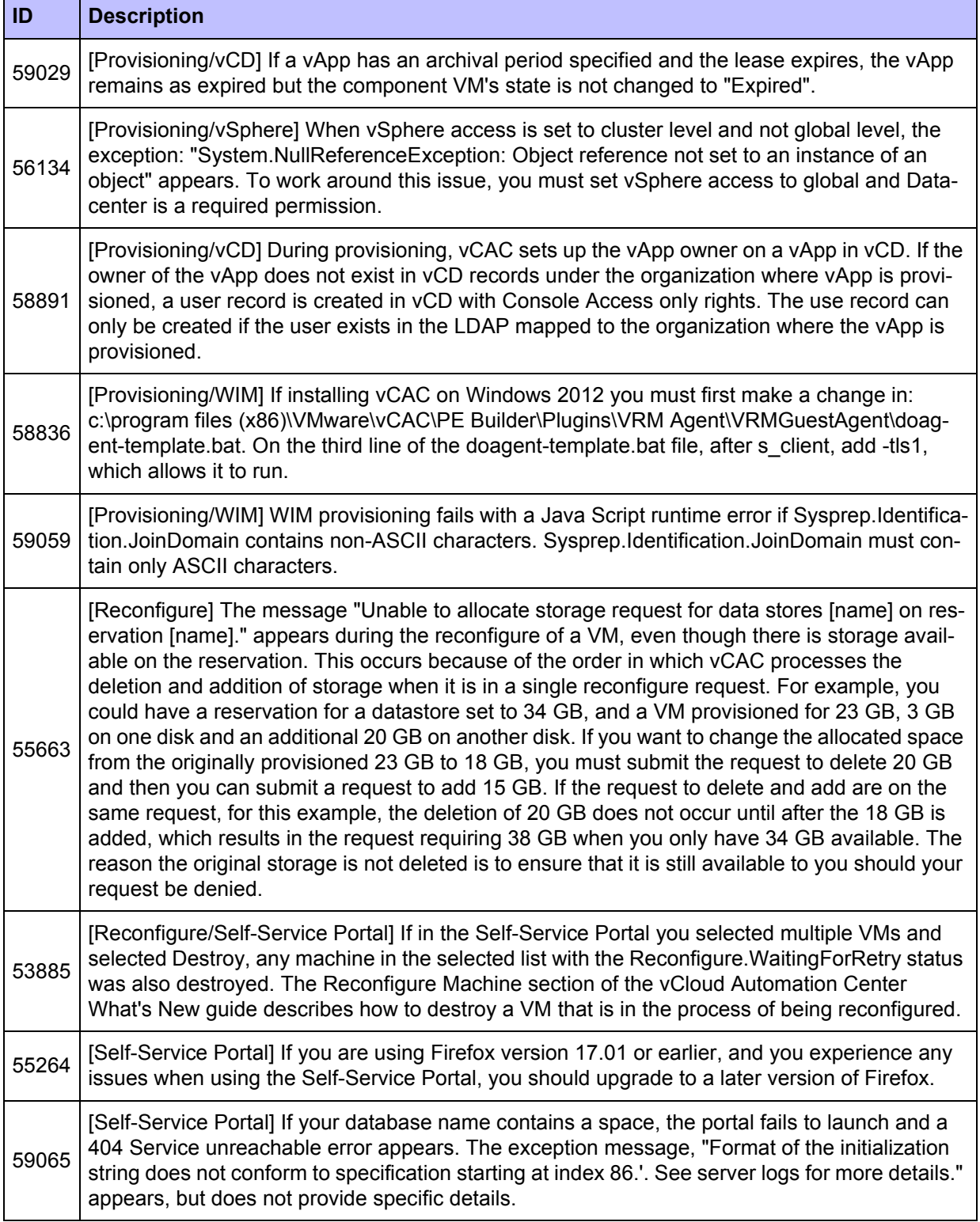

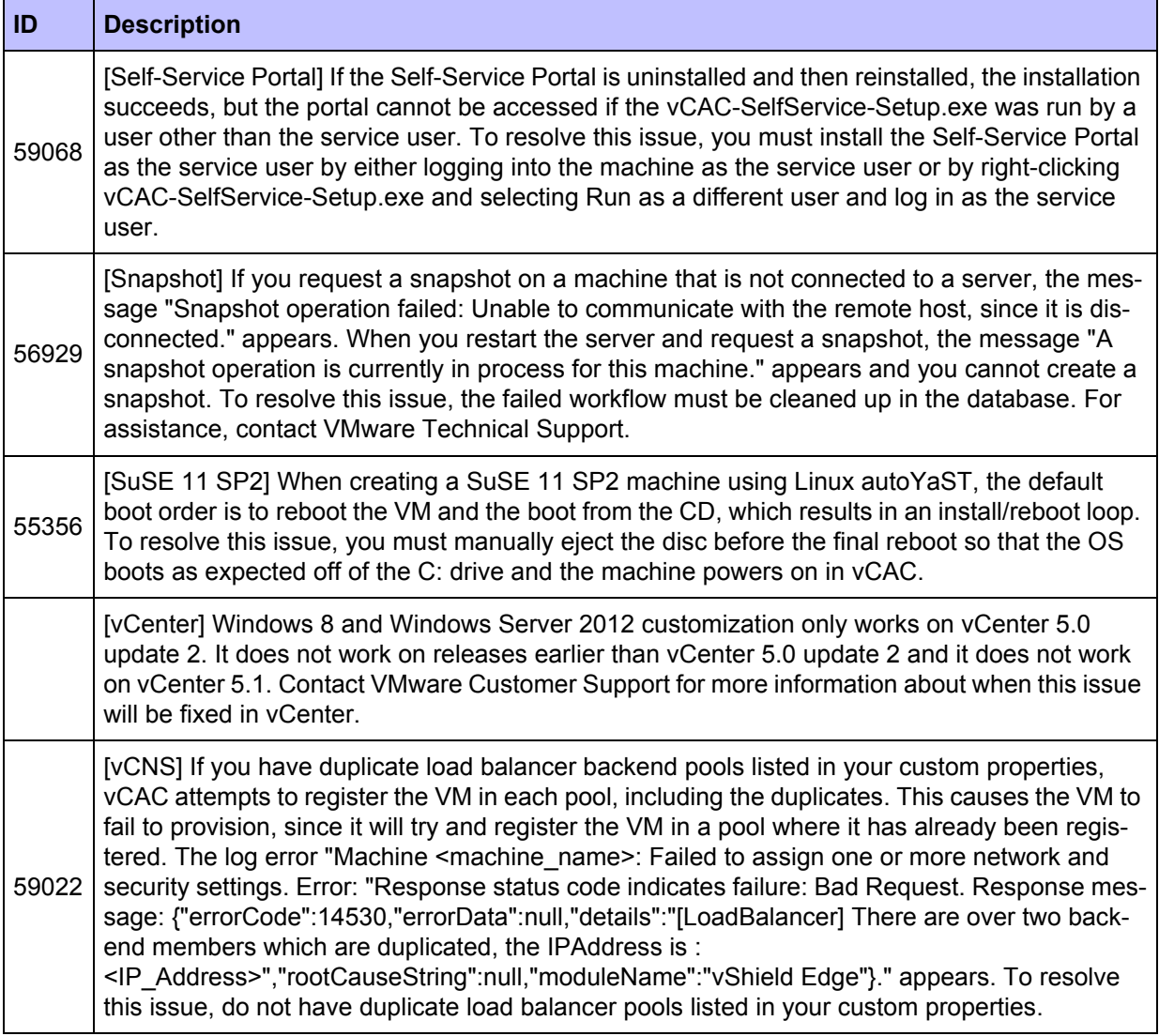

## <span id="page-18-0"></span>**Known Issues in vCAC 5.1 or Earlier**

This section details known issues in vCAC 5.1 and earlier releases. Contact VMware Customer Support for more information. Prior to this release, the product was known as DCAC; therefore, you will see references to DCAC in this document.

## **Installation and Upgrade**

#### **Table 4 Known Installation and Upgrade Issues in vCAC 5.1 or Earlier**

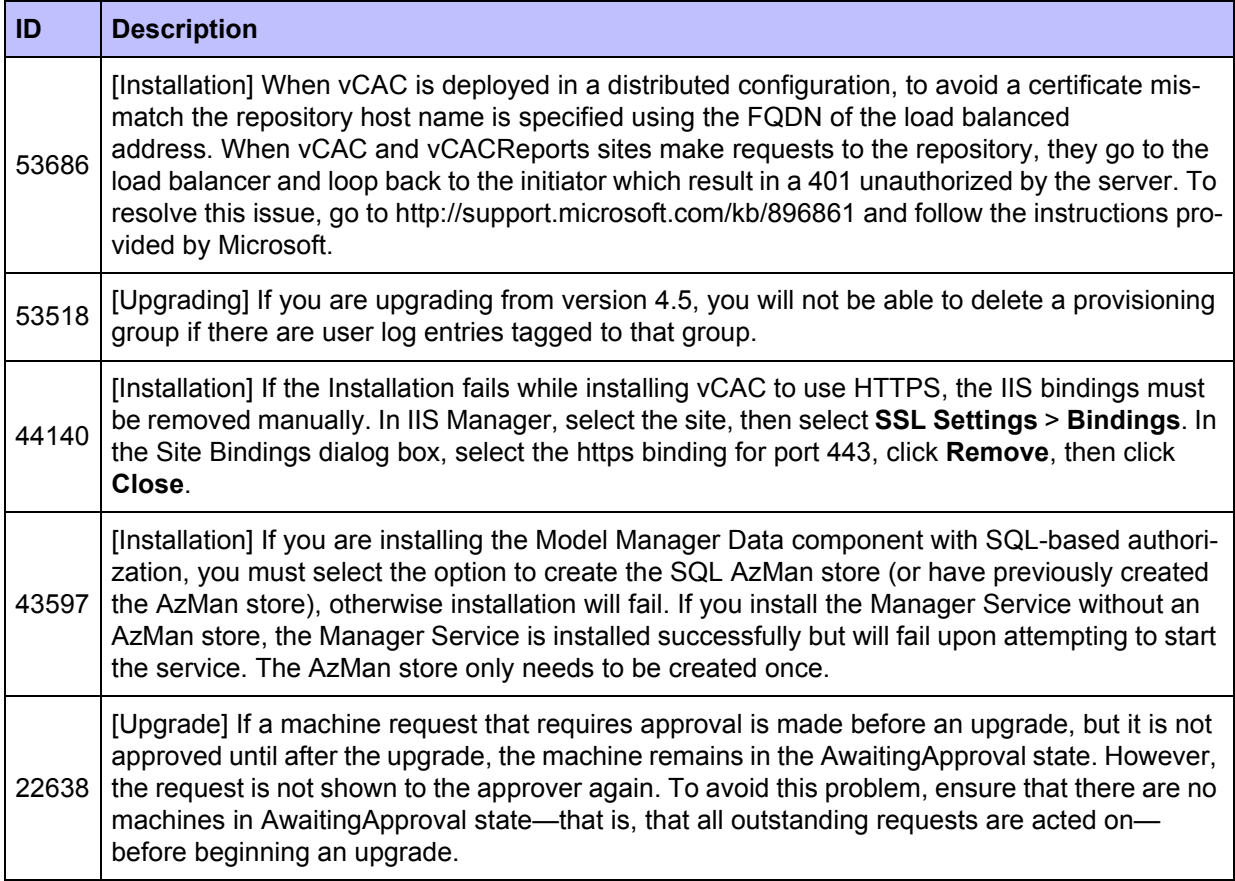

### **Machine Provisioning and Management**

#### **Alerts**

- **Alert:** For SCVMM, when creating a SuSE 11 SP2 machine using Linux autoYaST, default boot order has to be changed to boot from the hard drive before booting from the CD Drive. This can done using the hardware profile.
- **• Alert:** [Hypervisor provisioning] 'Add to Virtual center' option to add a compute resource is only supported for adding to an existing cluster.
- **• Alert:** When reserved storage is allocated, used storage may not be updated immediately due to Hypervisor limitations. The correct value is displayed after the next inventory data collection. This delay may be up to 5 minutes.
- **• Alert:** When installing software with BMC BladeLogic Operations Manager or HP Software Server Automation (formerly Opsware SAS), the software may take longer to install than the default 30-minute timeout. If this is the case, you can increase the default timeout to a value that allows the installation to complete.
- 1. Navigate to the Manager Service installation directory. Typically, this is **%System-Drive%\Program Files x86\DynamicOps\DCAC Server**.
- 2. Create a backup of the following file: **ManagerService.exe.config**.
- 3. Edit **ManagerService.exe.config**.
- 4. Locate the **workflowTimeoutConfigurationSection** element and increase the value of the **DefaultTimeout** attribute from 30 minutes to your desired limit.
- 5. Save and close the file.
- 6. Click **Start > Administrative Tools > Services**, and restart the DynamicOps Cloud Automation Center service.

#### **Defects**

#### **Table 5 Known Machine Provisioning and Management Issues in vCAC 5.1 or Earlier**

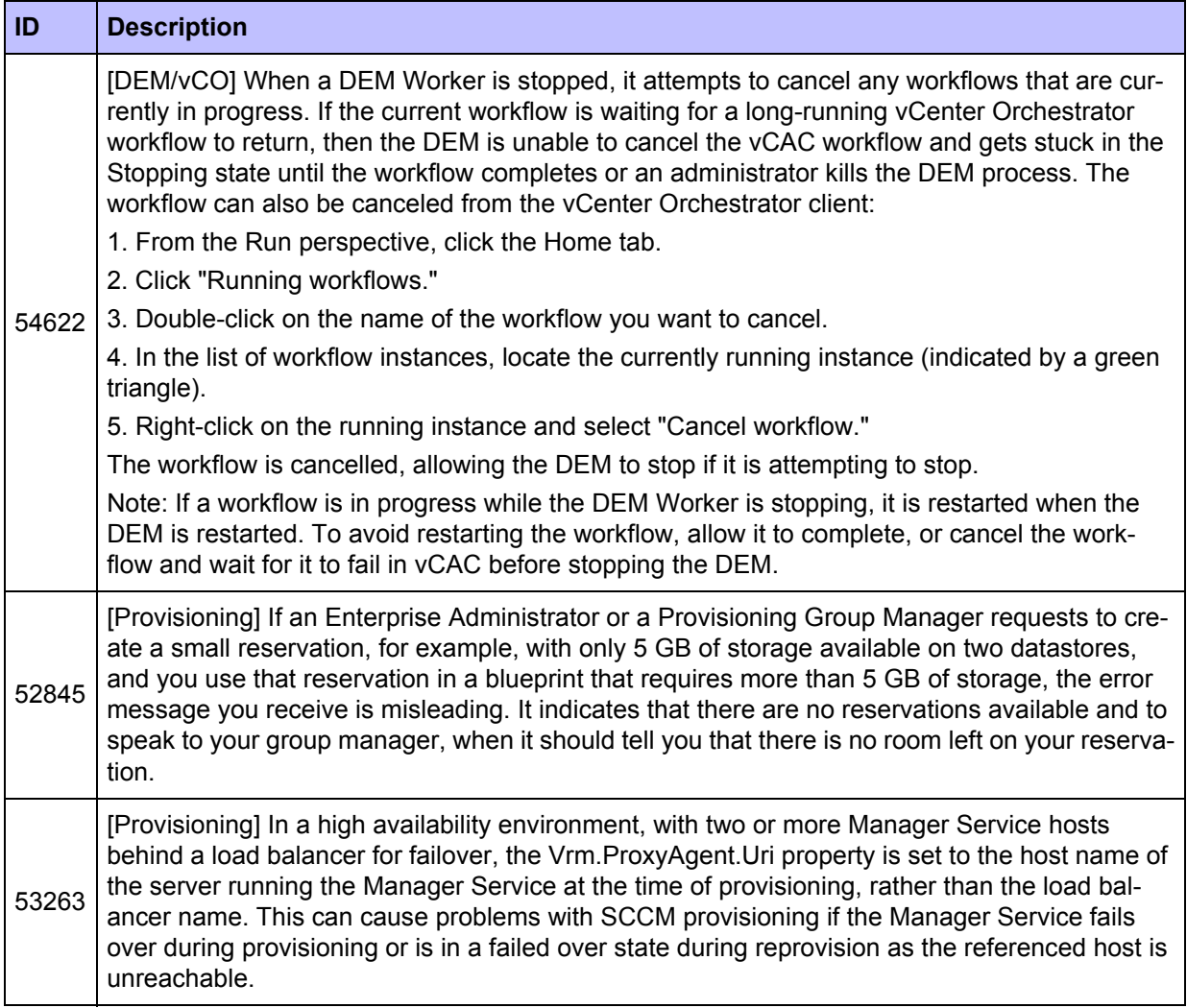

![](_page_21_Picture_159.jpeg)

![](_page_22_Picture_157.jpeg)

![](_page_23_Picture_160.jpeg)

![](_page_24_Picture_155.jpeg)

![](_page_25_Picture_156.jpeg)

## **Configuration**

### **Table 6 Known Configuration Issues in vCAC 5.1 or Earlier**

![](_page_25_Picture_157.jpeg)

![](_page_26_Picture_153.jpeg)

![](_page_27_Picture_156.jpeg)

## **Extensibility**

#### **Table 7 Known Extensibility Issues in vCAC 5.1 or Earlier**

![](_page_27_Picture_157.jpeg)

![](_page_28_Picture_144.jpeg)

## **Infrastructure Organizer**

#### **Table 8 Known Infrastructure Organizer Issues in vCAC 5.1 or Earlier**

![](_page_28_Picture_145.jpeg)

### **Data Collection and Reports**

#### **Table 9 Known Data Collection and Reports Issues in vCAC 5.1 or Earlier**

![](_page_28_Picture_146.jpeg)

![](_page_29_Picture_45.jpeg)

## <span id="page-29-0"></span>**Deprecated**

**•** For deprecated Interoperability support, refer to the Support Matrix.